## **Zadania ZAD010**

Stwórz w **Builider6** nowy projekt nazwij go swoim kodem (np.: **3Ti35PPSIOzad10**). Na formatce umieść w dowolny sposób komponenty takie jak na ilustracji:

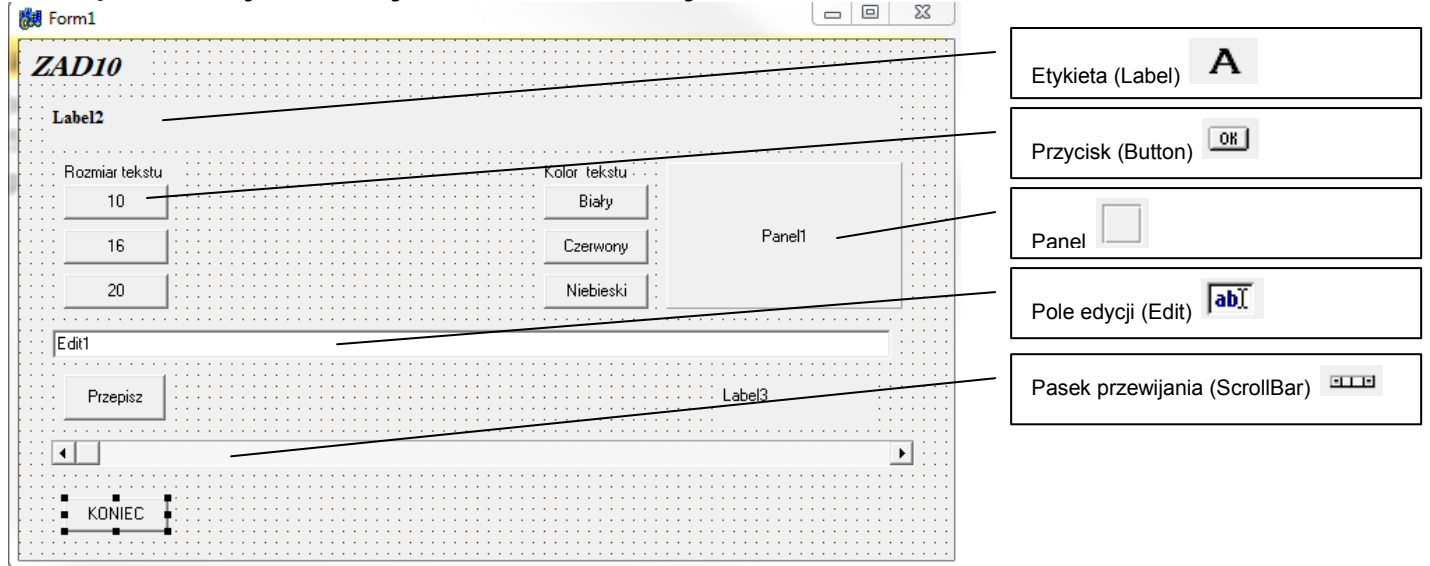

Zestaw trzech przycisków (**10,16,20**) ma zmieniać rozmiar czcionki tekstu wpisanego w pole tekstowe wybrane przez ciebie, kolejne trzy przyciski(**Biały, Czerwony, Niebieski**) zmieniają kolor tekstu i panelu używając funkcji **RGB**.

Podpowiedzi do kodowania:

*Label2->Font->Size = 16; Label2->Font->Color = RGB(255,255,255); Panel1->Color = RGB(255,255,255);* 

Przycisk "Przepisz" powoduje wyświetlenie tekstu wpisanego przez użytkownika w polu edycji (**Edit**) do pola tekstowego obsługiwanego przez przyciski wielkości i koloru czcionki.

Podpowiedzi do kodowania:

*Label2->Caption = Edit1->Text;* 

Przycisk "Koniec" zamyka aplikację.

*Close();* 

Przesuwanie suwaka na pasku przewijania (ScrollBar) wyświetla jego pozycję na polu tekstowym z nim powiązanym. Zmień własności paska tak aby wyświetlał liczby w zakresie od -10 do 500.

## *Label3->Caption = IntToStr(ScrollBar1->Position);*

**IntToStr** – to funkcja zamieniająca liczbę całkowitą na tekst. Trzeba to zrobić, ponieważ napisy na polach tekstowych muszą być typu **string**. (Należy utrzymać zgodność typów)

W polu tekstowym opisu powinien się znaleźć **nr zadania i nazwisko autora.** Na pocztę ck@ck68.pl przesyłasz dobrze zakodowany folder skompresowany w zip lub rar w którym umieścisz również plik wykonywalny **\*.exe.**